## **Zusatz Menü in AutoCAD einbinden**

Mit dem Befehl "ABI" erscheint der folgende Anpassungs dialog von AutoCAD. Mit dem Knopf "Partielle Anpassungsdatei Laden" laden Sie das Leere Beiligende menü.

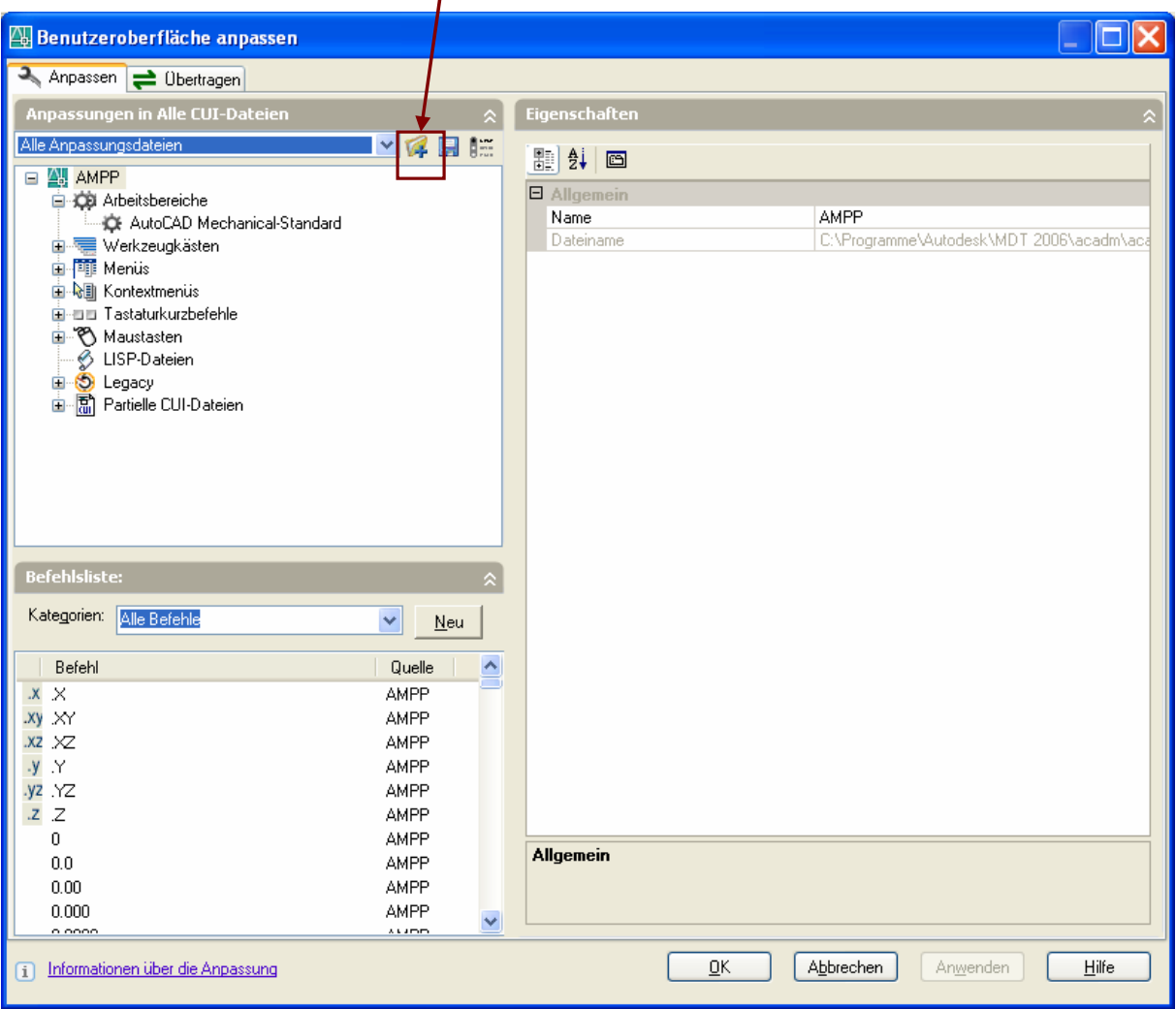

## Danach ist die Menüdatei als Aktiv gesetzt worden (Bsp. "Meier")

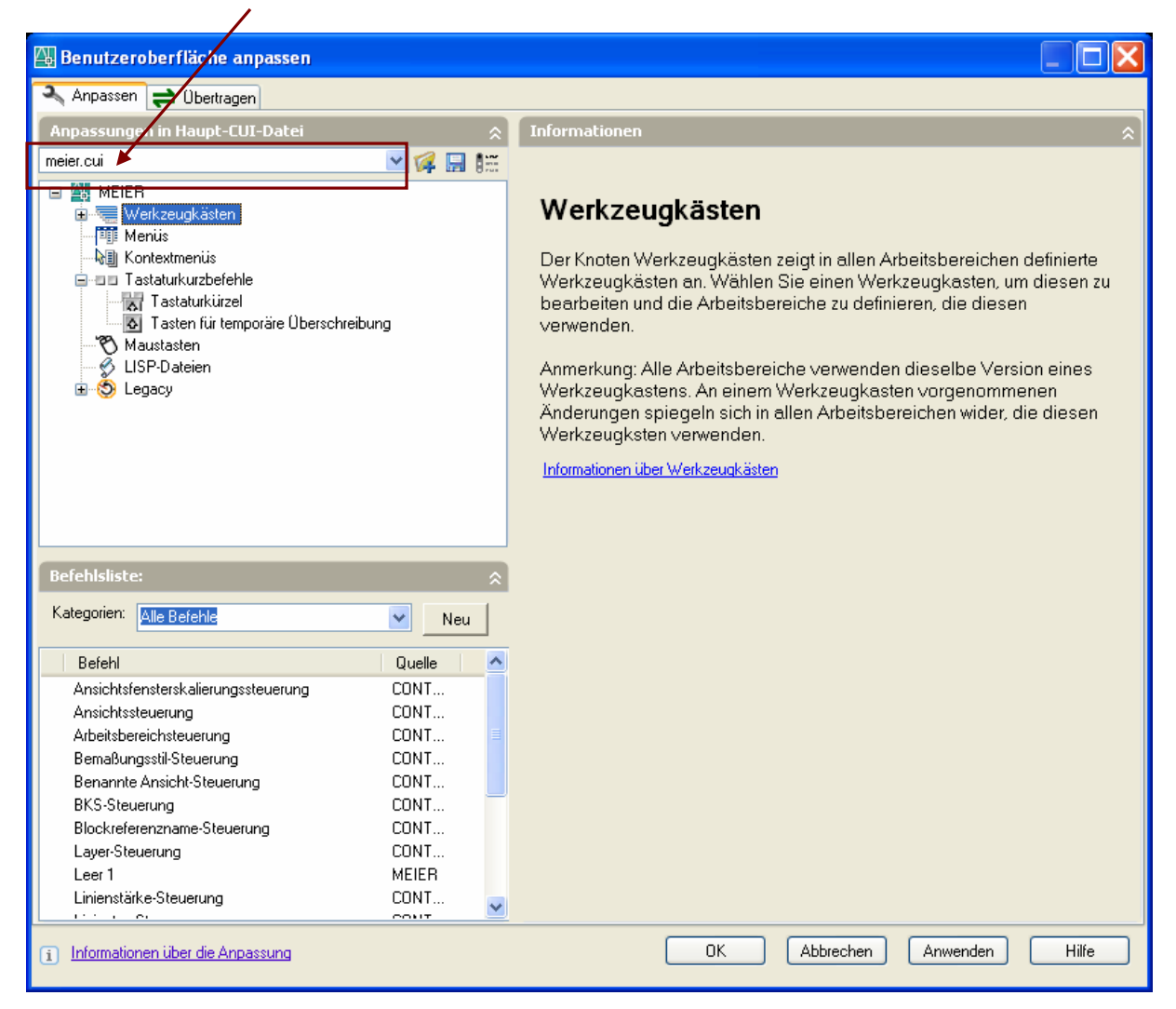

Ab hier können Sie nun die gewünschten Anpassungen machen. Diese Anpassungen werden Automatisch in die Menüdatei gespeichert.

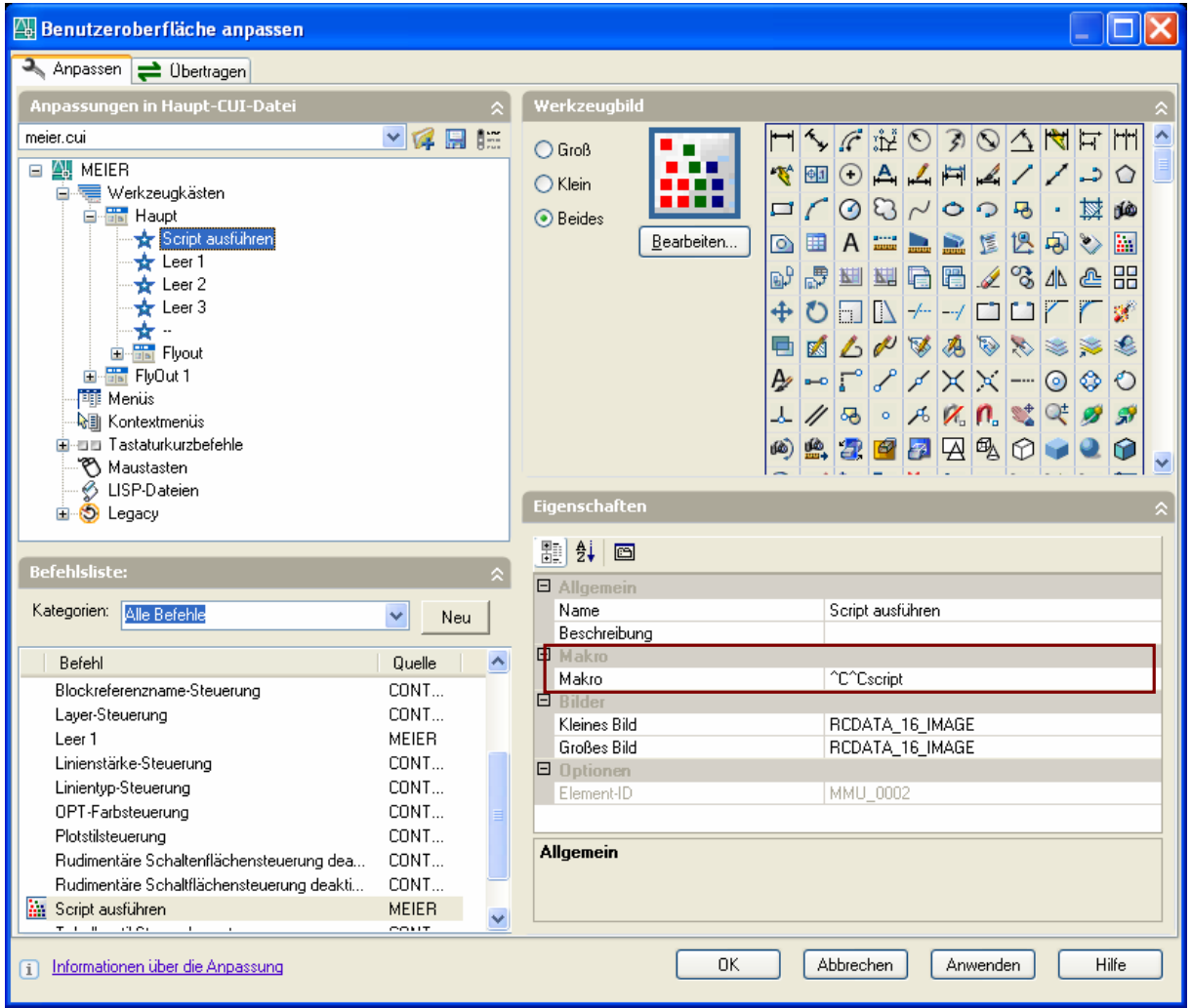

Alle weitere Informationen können Sie aus der gut beschriebenen Autodesk Hilfe entnehmen.